Naresh.surampudi **UNIX - LINUX Interview Questions and Answers :**

1. How are devices represented in UNIX?

All devices are represented by files called special files that are located in/dev directory. Thus, device files and other files are named and accessed in the same way. A 'regular file' is just an ordinary data file in the disk. A 'block special file' represents a device with characteristics similar to a disk (data transfer in terms of blocks). A 'character special file' represents a device with characteristics similar to a keyboard (data transfer is by stream of bits in sequential order).

2. What is 'inode'?

All UNIX files have its description stored in a structure called 'inode'. The inode contains info about the file-size, its location, time of last access, time of last modification, permission and so on. Directories are also represented as files and have an associated inode. In addition to descriptions about the file, the inode contains pointers to the data blocks of the file. If the file is large, inode has indirect pointer to a block of pointers to additional data blocks (this further aggregates for larger files). A block is typically 8k. blocks). A chanacter special file" represents a device with charecteristics similar to a<br>beckeyboard (data transfer is by stream of bits in sequential order).<br>
2. What is 'inode?<br>
2. What is 'inode?<br>
2. What is 'inode?<br>
2.

Inode consists of the following fields:

- File owner identifier
- File type
- File access permissions
- $\cdot$  File access times
- Number of links
- File size
- Location of the file data
- 3. Brief about the directory representation in UNIX

A Unix directory is a file containing a correspondence between filenames and inodes. A directory is a special file that the kernel maintains. Only kernel modifies directories, but processes can read directories. The contents of a directory are a list of filename and inode number pairs. When new directories are created, kernel makes two entries named '.' (refers to the directory itself) and '..' (refers to parent directory).

System call for creating directory is mkdir (pathname, mode).

- 4. What are the Unix system calls for I/O?
	- open(pathname,flag,mode) open file
	- creat(pathname,mode) create file
	- close(filedes) close an open file
	- read(filedes,buffer,bytes) read data from an open file
	- write(filedes,buffer,bytes) write data to an open file
	- lseek(filedes,offset,from) position an open file
	- dup(filedes) duplicate an existing file descriptor
	- dup2(oldfd,newfd) duplicate to a desired file descriptor
	- fcntl(filedes,cmd,arg) change properties of an open file
	- ioctl(filedes,request,arg) change the behaviour of an open file

The difference between fcntl anf ioctl is that the former is intended for any open file, while the latter is for device-specific operations.

Naresh.surampudi 5. How do you change File Access Permissions?

Every file has following attributes: owner's user ID ( 16 bit integer ) owner's group ID ( 16 bit integer ) File access mode word

'r w x -r w x- r w x'

(user permission-group permission-others permission) r-read, w-write, x-execute To change the access mode, we use chmod(filename,mode). Example 1: To change mode of myfile to 'rw-rw-r–' (ie. read, write permission for user read,write permission for group - only read permission for others) we give the args as: chmod(myfile,0664) . Each operation is represented by discrete values (user permission-group permission-drbers permission)<br>
T-read, w-write, x-execute<br>
To change the access mode, we use chmod(filename,mode).<br>
To change mode of myfile to 'nv-rw-r-' (ie. read, write permission for user -<br>
To

'r' is 4 'w' is 2 'x' is 1

Therefore, for 'rw' the value is  $6(4+2)$ . Example 2: To change mode of myfile to 'rwxr–r–' we give the args as:

chmod(myfile,0744).

6. What are links and symbolic links in UNIX file system?

A link is a second name (not a file) for a file. Links can be used to assign more than one name to a file, but cannot be used to assign a directory more than one name or link filenames on different computers.

Symbolic link 'is' a file that only contains the name of another file.Operation on the symbolic link is directed to the file pointed by the it.Both the limitations of links are eliminated in symbolic links.

Commands for linking files are:

Link ln filename1 filename2 Symbolic link ln -s filename1 filename2

## 7. What is a FIFO?

FIFO are otherwise called as 'named pipes'. FIFO (first-in-first-out) is a special file which is said to be data transient. Once data is read from named pipe, it cannot be read again. Also, data can be read only in the order written. It is used in interprocess communication where a process writes to one end of the pipe (producer) and the other reads from the other end (consumer).

8. How do you create special files like named pipes and device files?

The system call mknod creates special files in the following sequence.

1. kernel assigns new inode,

2. sets the file type to indicate that the file is a pipe, directory or special file,

3. If it is a device file, it makes the other entries like major, minor device numbers. For example:

If the device is a disk, major device number refers to the disk controller and minor device number is the disk.

9. Discuss the mount and unmount system calls

The privileged mount system call is used to attach a file system to a directory of another file system; the unmount system call detaches a file system. When you mount another file system on to your directory, you are essentially splicing one directory tree onto a branch in another directory tree. The first argument to mount call is the mount point, that is , a directory in the current file naming system. The second argument is the file system to mount to that point. When you insert a cdrom to your unix system's drive, the file system in the cdrom automatically mounts to /dev/cdrom in your system. 9. Discuss the mount and unmount system calls<br>
9. Discuss the mount and unmount system calls<br>
another file system; the unmount system call detaches a file system. When you<br>
another file system; the unmount system call deta

10. How does the inode map to data block of a file?

Inode has 13 block addresses. The first 10 are direct block addresses of the first 10 data blocks in the file. The 11th address points to a one-level index block. The 12th address points to a two-level (double in-direction) index block. The 13th address points to a three-level(triple in-direction)index block. This provides a very large maximum file size with efficient access to large files, but also small files are accessed directly in one disk read.

11. What is a shell?

A shell is an interactive user interface to an operating system services that allows an user to enter commands as character strings or through a graphical user interface. The shell converts them to system calls to the OS or forks off a process to execute the command. System call results and other information from the OS are presented to the user through an interactive interface. Commonly used shells are sh,csh,ks etc.

12. Brief about the initial process sequence while the system boots up.

While booting, special process called the 'swapper' or 'scheduler' is created with Process-ID 0. The swapper manages memory allocation for processes and influences CPU allocation. The swapper inturn creates 3 children:

the process dispatcher,

vhand and

dbflush

with IDs 1,2 and 3 respectively.

This is done by executing the file /etc/init. Process dispatcher gives birth to the shell. Unix keeps track of all the processes in an internal data structure called the Process Table (listing command is ps -el).

13. What are various IDs associated with a process?

Unix identifies each process with a unique integer called ProcessID. The process that executes the request for creation of a process is called the 'parent process' whose PID is 'Parent Process ID'. Every process is associated with a particular user called the 'owner' who has privileges over the process. The identification for the user is 'UserID'. Owner is the user who executes the process. Process also has 'Effective User ID' which determines the access privileges for accessing resources like files.

- getpid() -process id
- getppid() -parent process id
- getuid() -user id
- qeteuid() effective user id

14. Explain fork() system call.

The `fork()' used to create a new process from an existing process. The new process is called the child process, and the existing process is called the parent. We can tell which is which by checking the return value from `fork()'. The parent gets the child's pid returned to him, but the child gets 0 returned to him. • getuid() - ybert process inf of the specifical control of the process of the specifical control of specifical process from an existing process. The new process is called the parent. We can tell is a big returned to him,

15. Predict the output of the following program code

```
main()
\{ fork();
  printf("Hello World!");
}
```
Answer:

Hello World!Hello World!

Explanation:

The fork creates a child that is a duplicate of the parent process. The child begins from the fork().All the statements after the call to fork() will be executed twice.(once by the parent process and other by child). The statement before fork() is executed only by the parent process.

16. Predict the output of the following program code

```
main(){
fork(); fork(); fork();
printf("Hello World!");
}
```
Answer: "Hello World" will be printed 8 times. Explanation:  $2<sup>^</sup>$ n times where n is the number of calls to fork()

17. List the system calls used for process management:

Naresh.surampudi System calls Description

- fork() To create a new process
- exec() To execute a new program in a process
- wait() To wait until a created process completes its execution
- exit() To exit from a process execution
- getpid() To get a process identifier of the current process
- getppid() To get parent process identifier
- nice() To bias the existing priority of a process
- brk() To increase/decrease the data segment size of a process.

18. How can you get/set an environment variable from a program?

Getting the value of an environment variable is done by using `getenv()'. Setting the value of an environment variable is done by using `putenv()'.

19. How can a parent and child process communicate?

A parent and child can communicate through any of the normal inter-process communication schemes (pipes, sockets, message queues, shared memory), but also have some special ways to communicate that take advantage of their relationship as a parent and child. One of the most obvious is that the parent can get the exit status of the child.

# 20. What is a zombie?

When a program forks and the child finishes before the parent, the kernel still keeps some of its information about the child in case the parent might need it - for example, the parent may need to check the child's exit status. To be able to get this information, the parent calls `wait()'; In the interval between the child terminating and the parent calling `wait()', the child is said to be a `zombie' (If you do `ps', the child will have a `Z' in its status field to indicate this.) • Indeb() To unas the exacting princity or a process.<br>• Incity) To increase/decrease the data segment size of a process.<br>
16. How can you get/set an environment variable is done by using `getenv()'. Setting the<br>
value of a

21. What are the process states in Unix?

As a process executes it changes state according to its circumstances. Unix processes have the following states:

Running : The process is either running or it is ready to run .

Waiting : The process is waiting for an event or for a resource.

Stopped : The process has been stopped, usually by receiving a signal.

Zombie : The process is dead but have not been removed from the process table.

How Linux boots :

As it turns out, there isn't much to the boot process:

- 1. A boot loader finds the kernel image on the disk, loads it into memory, and starts it.
- 2. The kernel initializes the devices and its drivers.
- 3. The kernel mounts the root filesystem.
- 4. The kernel starts a program called init.
- 5. init sets the rest of the processes in motion.
- 6. The last processes that init starts as part of the boot sequence allow you to log in.

Identifying each stage of the boot process is invaluable in fixing boot problems and understanding the system as a whole. To start, zero in on the boot loader, which is the initial screen or prompt you get after the computer does its power-on self-test, asking which operating system to run. After you make a choice, the boot loader runs the Linux kernel, handing control of the system to the kernel.

There is a detailed discussion of the kernel elsewhere in this book from which this article is excerpted. This article covers the kernel initialization stage, the stage when the kernel prints a bunch of messages about the hardware present on the system. The kernel starts init just after it displays a message proclaiming that the kernel has mounted the root filesystem:

VFS: Mounted root (ext2 filesystem) readonly.

Soon after, you will see a message about init starting, followed by system service startup messages, and finally you get a login prompt of some sort.

NOTE On Red Hat Linux, the init note is especially obvious, because it "welcomes" you to "Red Hat Linux." All messages thereafter show success or failure in brackets at the right-hand side of the screen.

Most of this chapter deals with init, because it is the part of the boot sequence where you have the most control.

init

There is nothing special about init. It is a program just like any other on the Linux system, and you'll find it in /sbin along with other system binaries. The main purpose of init is to start and stop other programs in a particular sequence. All you have to know is how this sequence works.

There are a few different variations, but most Linux distributions use the System V style discussed here. Some distributions use a simpler version that resembles the BSD init, but you are unlikely to encounter this.

Runlevels

At any given time on a Linux system, a certain base set of processes is running. This state of the machine is called its runlevel, and it is denoted with a number from 0 through 6. The system spends most of its time in a single runlevel. However, when you shut the machine down, init switches to a different runlevel in order to terminate the system services in an orderly fashion and to tell the kernel to stop. Yet another runlevel is for single-user mode, discussed later. ine kernel prints a buttin tor measages adoot the harmoware present on the system.<br>The kernel starts intl just after it displays a message proclaiming that the kernel has<br>mounted the root filesystem:<br>TVFS: Mounted root (ex

The easiest way to get a handle on runlevels is to examine the init configuration file, /etc/inittab. Look for a line like the following:

id:5:initdefault:

This line means that the default runlevel on the system is 5. All lines in the inittab file take this form, with four fields separated by colons occurring in the following order:

- $\bullet$  # A unique identifier (a short string, such as id in the preceding example)
- $\bullet$  The applicable runlevel number(s)
- The action that init should take (in the preceding example, the action is to set the default runlevel to 5)
- A command to execute (optional)

There is no command to execute in the preceding initdefault example because a command doesn't make sense in the context of setting the default runlevel. Look a little further down in inittab, until you see a line like this:

# l5:5:wait:/etc/rc.d/rc 5

This line triggers most of the system configuration and services through the  $rc^*$ .d and init.d directories. You can see that init is set to execute a command called /etc/rc.d/rc 5 when in runlevel 5. The wait action tells when and how init runs the command: run rc 5 once when entering runlevel 5, and then wait for this command to finish before doing anything else. Interactive down in mittag, until you see a line like this:<br>
15:5:wait:/etc/rc.d/rc 5<br>
and intit directories. You can see that init is set to execute a command called<br>
And intit directories. You can see that in tis set to

There are several different actions in addition to initdefault and wait, especially pertaining to power management, and the inittab(5) manual page tells you all about them. The ones that you're most likely to encounter are explained in the following sections.

#### respawn

The respawn action causes init to run the command that follows, and if the command finishes executing, to run it again. You're likely to see something similar to this line in your inittab file:

1:2345:respawn:/sbin/mingetty tty1

The getty programs provide login prompts. The preceding line is for the first virtual console (/dev/tty1), the one you see when you press ALT-F1 or CONTROL-ALT-F1. The respawn action brings the login prompt back after you log out.

## ctrlaltdel

The ctrlaltdel action controls what the system does when you press CONTROL-ALT-DELETE on a virtual console. On most systems, this is some sort of reboot command using the shutdown command.

## sysinit

The sysinit action is the very first thing that init should run when it starts up, before entering any runlevels.

How processes in runlevels start

You are now ready to learn how init starts the system services, just before it lets you log in. Recall this inittab line from earlier:

l5:5:wait:/etc/rc.d/rc 5

This small line triggers many other programs. rc stands for run commands, and you will hear people refer to the commands as scripts, programs, or services. So, where are these commands, anyway?

For runlevel 5, in this example, the commands are probably either in /etc/rc.d/rc5.d or /etc/rc5.d. Runlevel 1 uses rc1.d, runlevel 2 uses rc2.d, and so on. You might find the following items in the rc5.d directory:

S10sysklogd S20ppp S99gpm S12kerneld S25netstd\_nfs S99httpd S15netstd\_init S30netstd\_misc S99rmnologin S18netbase S45pcmcia S99sshd S20acct S89atd S20logoutd S89cron

The rc 5 command starts programs in this runlevel directory by running the following commands:

S10sysklogd start S12kerneld start S15netstd\_init start S18netbase start

... S99sshd start

Notice the start argument in each command. The S in a command name means that the command should run in start mode, and the number (00 through 99) determines where in the sequence rc starts the command.

The rc\*.d commands are usually shell scripts that start programs in /sbin or /usr/sbin. Normally, you can figure out what one of the commands actually does by looking at the script with less or another pager program.

You can start one of these services by hand. For example, if you want to start the httpd Web server program manually, run S99httpd start. Similarly, if you ever need to kill one of the services when the machine is on, you can run the command in the rc\*.d directory with the stop argument (S99httpd stop, for instance). Statestati, Initi Statement Sosyamon<br>
Statestationic Scyncester and Sosyamologin<br>
Statestationics Separation<br>
Statestation Statestations<br>
Statestate Separation<br>
Statestate Separation<br>
Statement States Separation<br>
Statestat

Some rc\*.d directories contain commands that start with K (for "kill," or stop mode). In this case, rc runs the command with the stop argument instead of start. You are most likely to encounter K commands in runlevels that shut the system down.

Adding and removing services

If you want to add, delete, or modify services in the  $rc^*$ .d directories, you need to take a closer look at the files inside. A long listing reveals a structure like this:

lrwxrwxrwx . . . S10sysklogd -> ../init.d/sysklogd lrwxrwxrwx . . . S12kerneld -> ../init.d/kerneld lrwxrwxrwx . . . S15netstd\_init -> ../init.d/netstd\_init

Naresh.surampudi lrwxrwxrwx . . . S18netbase -> ../init.d/netbase ...

The commands in an rc\*.d directory are actually symbolic links to files in an init.d directory, usually in /etc or /etc/rc.d. Linux distributions contain these links so that they can use the same startup scripts for all runlevels. This convention is by no means a requirement, but it often makes organization a little easier.

To prevent one of the commands in the init.d directory from running in a particular runlevel, you might think of removing the symbolic link in the appropriate rc\*.d directory. This does work, but if you make a mistake and ever need to put the link back in place, you might have trouble remembering the exact name of the link. Therefore, you shouldn't remove links in the rc\*.d directories, but rather, add an underscore (\_) to the beginning of the link name like this: means a requirement, but it often makes organization a little easier.<br>
To prevent on of the commands in the lint.d directory from running in a particular<br>
runlevel, you might think of removing the symbolic link in the appr

mv S99httpd \_S99httpd

At boot time, rc ignores S99httpd because it doesn't start with S or K. Furthermore, the original name is still obvious, and you have quick access to the command if you're in a pinch and need to start it by hand.

To add a service, you must create a script like the others in the init.d directory and then make a symbolic link in the correct rc\*.d directory. The easiest way to write a script is to examine the scripts already in init.d, make a copy of one that you understand, and modify the copy.

When adding a service, make sure that you choose an appropriate place in the boot sequence to start the service. If the service starts too soon, it may not work, due to a dependency on some other service. For non-essential services, most systems administrators prefer numbers in the 90s, after most of the services that came with the system.

Linux distributions usually come with a command to enable and disable services in the rc\*.d directories. For example, in Debian, the command is update-rc.d, and in Red Hat Linux, the command is chkconfig. Graphical user interfaces are also available. Using these programs helps keep the startup directories consistent and helps with upgrades.

HINT: One of the most common Linux installation problems is an improperly configured XFree86 server that flicks on and off, making the system unusable on console. To stop this behavior, boot into single-user mode and alter your runlevel or runlevel services. Look for something containing xdm, gdm, or kdm in your rc\*.d directories, or your /etc/inittab.

#### Controlling init

Occasionally, you need to give init a little kick to tell it to switch runlevels, to re-read the inittab file, or just to shut down the system. Because init is always the first process on a system, its process ID is always 1.

You can control init with telinit. For example, if you want to switch to runlevel 3, use this command:

telinit 3

When switching runlevels, init tries to kill off any processes that aren't in the inittab file for the new runlevel. Therefore, you should be careful about changing runlevels.

When you need to add or remove respawning jobs or make any other change to the inittab file, you must tell init about the change and cause it to re-read the file. Some people use kill -HUP 1 to tell init to do this. This traditional method works on most versions of Unix, as long as you type it correctly. However, you can also run this telinit command:

telinit q

You can also use telinit s to switch to single-user mode.

Shutting down

init also controls how the system shuts down and reboots. The proper way to shut down a Linux machine is to use the shutdown command.

There are two basic ways to use shutdown. If you halt the system, it shuts the machine down and keeps it down. To make the machine halt immediately, use this command:

shutdown -h now

On most modern machines with reasonably recent versions of Linux, a halt cuts the power to the machine. You can also reboot the machine. For a reboot, use -r instead of -h.

The shutdown process takes several seconds. You should never reset or power off a machine during this stage.

In the preceding example, now is the time to shut down. This argument is mandatory, but there are many ways of specifying it. If you want the machine to go down sometime in the future, one way is to use +n, where n is the number of minutes shutdown should wait before doing its work. For other options, look at the shutdown(8) manual page. When you need to add or remove respawing jobs or make any other change to the<br>initiab file, you must tell init about the change and case it to re-read the file. Some<br>people use kill -HUP I to tell init to do this. This tra

To make the system reboot in 10 minutes, run this command:

shutdown  $-r + 10$ 

On Linux, shutdown notifies anyone logged on that the machine is going down, but it does little real work. If you specify a time other than now, shutdown creates a file called /etc/nologin. When this file is present, the system prohibits logins by anyone except the superuser.

When system shutdown time finally arrives, shutdown tells init to switch to runlevel 0 for a halt and runlevel 6 for a reboot. When init enters runlevel 0 or 6, all of the

following takes place, which you can verify by looking at the scripts inside rc0.d and rc6.d:

1. init kills every process that it can (as it would when switching to any other runlevel).

- The initial rc0.d/rc6.d commands run, locking system files into place and making other preparations for shutdown.
- The next rc0.d/rc6.d commands unmount all filesystems other than the root.
- Further rc0.d/rc6.d commands remount the root filesystem read-only.
- Still more rc0.d/rc6.d commands write all buffered data out to the filesystem with the sync program.
- The final rc0.d/rc6.d commands tell the kernel to reboot or stop with the reboot, halt, or poweroff program.

The reboot and halt programs behave differently for each runlevel, potentially causing confusion. By default, these programs call shutdown with the -r or -h options, but if the system is already at the halt or reboot runlevel, the programs tell the kernel to shut itself off immediately. If you really want to shut your machine down in a hurry (disregarding any possible damage from a disorderly shutdown), use the -f option. • The next crol. dyrcol commands unmount all these<br>stems other than the cochience of the tract of commands remount the root hiesystem read-only.<br>
• Euthere roo.d/res.d commands write all buffered data out to the filesyste

- 1. Q. How do you list files in a directory? A. ls - list directory contents  $\left| \sin \left( \frac{1}{2} \right) \right|$  (-I use a long listing format)
- 2. Q. How do you list all files in a directory, including the hidden files? A. ls -a (-a, do not hide entries starting with .)
- 3. Q. How do you find out all processes that are currently running? A. ps -f (-f does full-format listing.)

4. Q. How do you find out the processes that are currently running or a particular user?

A. ps -au Myname  $(4u + 4v)$  effective user ID (supports names)) (a - all users)

- 5. Q. How do you kill a process?
- A. kill -9  $8$  (process id  $8$ ) or kill -9 %7 (job number 7) kill -9 -1 (Kill all processes you can kill.) killall - kill processes by name most (useful - killall java)
- 6. Q. What would you use to view contents of the file?
	- A. less filename cat filename
	-
	- pg filename
	- pr filename
	- more filename

most useful is command: tail file\_name - you can see the end of the log file.

- 7. Q. What would you use to edit contents of the file? A. vi screen editor or jedit, nedit or ex line editor
- 8. Q. What would you use to view contents of a large error log file? A. tail -10 file name ( last 10 rows)

9. Q. How do you log in to a remote Unix box?

A. Using telnet server\_name or ssh -l ( ssh - OpenSSH SSH client (remote login program))

10.Q. How do you get help on a UNIX terminal?

A. man command\_name

info command\_name (more information)

11.Q. How do you list contents of a directory including all of its

 subdirectories, providing full details and sorted by modification time? A. ls -lac

- -a all entries
- -c by time

12.Q. How do you create a symbolic link to a file (give some reasons of doing so)? A. ln /../file1 Link\_name

Links create pointers to the actual files, without duplicating the contents of the files. That is, a link is a way of providing another name to the same file. There are two types of links to a file:Hard link, Symbolic (or soft) link;

13.Q. What is a filesystem?

A. Sum of all directories called file system.

 A file system is the primary means of file storage in UNIX. File systems are made of inodes and superblocks.

14.Q. How do you get its usage (a filesystem)? A. By storing and manipulate files.

15.Q. How do you check the sizes of all users  $i/2$  home directories (one command)? A. du -s

df

The du command summarizes disk usage by directory. It recurses through all subdirectories and shows disk usage by each subdirectory with a final total at the end. nare<br>
in the state of the state control of the state of the state of the state of the state of the state of the state of the state of the state of the state of the state of the state points.<br>
12.Q. How do you create a symb

 Q. in current directory A. ls -ps (p- directory; s - size)

16.Q. How do you check for processes started by user 'pat'?

A. ps -fu pat (-f -full format u -user name)

17.Q. How do you start a job on background?

A. bg %4 (job 4)

18 Q. What utility would you use to replace a string '2001' for '2002' in a text file?

A. Grep, Kde( works on Linux and Unix)

19. Q. What utility would you use to cut off the first column in a text file? A. awk, kde

20. Q. How to copy file into directory?

A. cp /tmp/file\_name . (dot mean in the current directory)

21. Q. How to remove directory with files? A. rm -rf directory name

22. Q. What is the difference between internal and external commands?

 A. Internal commands are stored in the; same level as the operating system while external

commands are stored on the hard disk among the other utility programs.

23. Q. List the three main parts of an operating system command:

A. The three main parts are the command, options and arguments.

24 Q. What is the difference between an argument and an option (or switch)?

 A. An argument is what the command should act on: it could be a filename, directory or name. An option is specified when you want to request additional information over and above the basic information each command supplies.

25. Q. What is the purpose of online help?

 A. Online help provides information on each operating system command, the syntax, the options, the arguments with descriptive information.

26. Q. Name two forms of security.

 A. Two forms of security are Passwords and File Security with permissions specified.

27. Q. What command do you type to find help about the command who? A. \$ man who

28. Q. What is the difference between home directory and working directory?

 A. Home directory is the directory you begin at when you log into the system. Working directory can be anywhere on the system and it is where you are currently external communions are solved on the large stress are located and the restrictions<br>communications are stored on the hard disk among the other utility programs.<br>
2. Q. List the there main parts are the command, options and

working.

29. Q. Which directory is closer to the top of the file system tree, parent directory or current directory?

 A. The parent directory is above the current directory, so it is closer to the root or top of the file system.

30. Q. Given the following pathname:

\$ /business/acctg/payable/supplier/april

a) If you were in the directory called acctg, what would be the relative pathname name for the file called april?

b) What would be the absolute pathname for april?

- $A.$
- a) \$ payable/supplier/april
- b) \$ /business/acctg/payable/supplier/april

31. Q. Suppose your directory had the following files: help. 1 help.2 help.3 help.4 help.O1 help.O2

aid.O1 aid.O2 aid.O3 back. 1 back.2 back.3

a) What is the command to list all files ending in 2?

b) What is the command to list all files starting in aid?

c) What is the command to list all "help" files with one character extension? A.

a)  $\text{ls}$   $*2$ 

b) ls aid.\*

c) ls help.?

32. Q. What are two subtle differences in using the more and the pg commands? A. With the more command you display another screenful by pressing

the spacebar, with pg you press the return key.

 The more command returns you automatically to the UNIX shell when completed, while pg waits until you press return.

33. Q. When is it better to use the more command rather than cat command? A. It is sometimes better to use the more command when you are viewing

a file that will display over one screen.

34. Q. What are two functions the move mv command can carry out? A. The mv command moves files and can also be used to rename a file or directory. new the momented members of each members of each weak that the non-<br>
The more command returns you automatically to the UNIX<br>
33. O. When is it better to use the more command rather than cat command?<br>
3. A. When is it bette

35. Q. Name two methods you could use to rename a file.

A. Two methods that could be used:

a. use the mv command

b. copy the file and give it a new name and then remove the original file if no longer needed.

36. The soccer league consists of boy and girl teams. The boy file names begin with B, the girl teams begin with G. All of these files are in one directory

called "soccer", which is your current directory:

Bteam.abc Bteam.OOl Bteam.OO2 Bteam.OO4

Gteam.win Gteam.OOl Gteam.OO2 Gteam.OO3

Write the commands to do the following:

a) rename the file Bteam.abc to Bteam.OO3.

b) erase the file Gteam. win after you have viewed the contents of the file

c) make a directory for the boy team files called "boys", and one for the girl team files

called" girls"

d) move all the boy teams into the "boys" directory

e) move all the girl teams into the "girls" directory

f) make a new file called Gteam.OO4 that is identical to Gteam.OOl

g) make a new file called Gteam.OO5 that is identical to Bteam.OO2

A.

a) mv Bteam.abc Bteam.OO3.

b) cat Gteam.win -or- more Gteam.win

rm Gteam. win

c) mkdir boys

mkdir girls

d) mv Bteam\* boys

e) mv Gteam\* girls

f) cd girls

cp Gteam.OO1 Gteam.OO4

g) There are several ways to do this. Remember that we are currently in the directory

/soccer/girls.

cp ../boys/Bteam.OO2 Gteam.OO5

or

Naresh.surampudi cd ../boys cp Bteam.OO2 ../girls/Gteam.OO5

37. Q. Draw a picture of the final directory structure for the "soccer" directory, showing all the files and directories.

38. Q. What metacharacter is used to do the following:

1.1 Move up one level higher in the directory tree structure

- 1.2 Specify all the files ending in .txt
- 1.3 Specify one character
- 1.4 Redirect input from a file
- 1.5 Redirect the output and append it to a file
- A.
- 1. 1.1 double-dot or ..
- 1.2 asterisk or \*
- 1.3 question or ?
- 1.4 double greater than sign: >>
- 1.5 the less than sign or <

39. Q. List all the files beginning with A A. To list all the files beginning with A command: Is  $A^*$ 

40. Q. Which of the quoting or escape characters allows the dollar sign (\$) to retain its special meaning?

A. The double quote (") allows the dollar sign  $(\frac{1}{2})$  to retain its special meaning. Both the backslash (\) and single quote (') would remove the special meaning of the dollar sign.

41. Q. What is a faster way to do the same command? mv fileO.txt newdir mv filel.txt newdir mv file2.txt newdir mv file3.txt newdir 1.1 Nowe us concelled higher a based on the content of the and the particular and the particular and a Redirect input if the files being in the ARedirect metal on or a rate of the content of the content of the content of t

A. A shortcut method would be: mv file?.txt newdir

42. Q. List two ways to create a new file:

A.

a. Copy a file to make a new file.

b. Use the output operator e.g.  $|s -| >$  newfile.txt

43. Q. What is the difference between > and >> operators?

 A. The operator > either overwrites the existing file (WITHOUT WARNING) or creates a new file.

The operator >> either adds the new contents to the end of an existing file or creates a new file.

44. Write the command to do the following:

44.1 Redirect the output from the directory listing to a printer.

44.2 Add the file efg.txt to the end of the file abc.txt.

44.3 The file testdata feeds information into the file called program

44.4 Observe the contents of the file called xyz.txt using MORE.

44.5 Observe a directory listing that is four screens long.

Naresh.surampudi A. 44.1  $\vert s \rangle$  lpr 44.2 cat  $efg.txt$  >> abc.txt 44.3 program < testdata 44.4 more < xyz.txt 44.5 ls  $>$  dirsave | more

45. Q. How do you estimate file space usage A. Use du command (Summarize disk usage of each FILE, recursively for directories.) Good to use arguments du -hs (-h, --human-readable print sizes in human readable format (e.g., 1K 234M 2G) (-s, --summarize display only a total for each argument) 45. O, How do you estimate file space usage<br>of each FILE, recursively for<br>directories, Good to use arguments du-files are dealt filter, recursively for<br>directories, Good to use arguments du-file format (e.g., 1K 234M 2Q)<br>

46. Q. How can you see all mounted drives? A. mount -l

47. Q. How can you find a path to the file in the system? A. locate file\_name (locate - list files in databases that match a pattern)

48. Q. What Linux HotKeys do you know? A. Ctrl-Alt-F1 Exit to command prompt Ctrl-Alt-F7 or F8 Takes you back to KDE desktop from command prompt Crtl-Alt-Backspace Restart XWindows Ctrl-Alt-D Show desktop

49. Q. What can you tell about the tar Command?

 A. The tar program is an immensely useful archiving utility. It can combine an entire directory tree into one large file suitable for transferring or compression.

50. Q. What types of files you know?

 A. Files come in eight flavors: Normal files **Directories** Hard links Symbolic links **Sockets** Named pipes Character devices Block devices

51. Q. How to copy files from on PC to another on the same network A. Use the following command: scp yur file you login@your\_IP example: copy .conf file from your PC to alex computer scp /etc/X11/xorg.conf alex@10.0.10.169:

52. Q. Please describe information below:

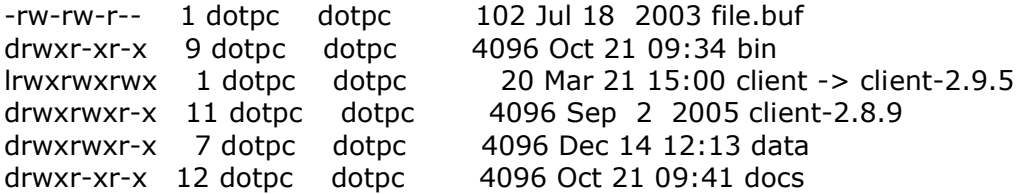

Naresh.surampudi drwxr-xr-x 5 dotpc dotpc 4096 Dec 7 14:22 etc drwxr-xr-x 11 dotpc dotpc 4096 Mar 21 15:54 client-2.9.5 -rw-r--r-- 1 dotpc dotpc 644836 Mar 22 09:53 client-2.9.5.tar.gz

 A. This is a result of command \$ls -l we have two files, 6 directories and one link to client-2.9.5 directory. There is number of files in every directory, size and data of last change.

53. Q. If you would like to run two commands in sequence what operators you can use?

 A. ; or && the difference is: if you separate commands with ; second command will be run automatically. if you separate commands with && second command will be run only in the case the first was run successfully.

54. Q. How you will uncompress the file?

 A. Use tar command (The GNU version of the tar archiving utility): tar -zxvf file\_name.tar.gz

55. Q.How do you execute a program or script, my\_script in your current directoty? A. ./my\_script

56. Q.How to find current time configuration in the file my\_new.cfg A. grep time my\_new.cfg

Grep searches the named input files (or standard input if no files are named, or the file name - is given) for lines containing a match to the given pattern.

Q. What does grep() stand for? A. General Regular Expression Parser.

57. Q. What does the top command display?

 A. Top provides an ongoing look at processor activity in real time. It displays a listing of the most CPU-intensive tasks on the system, and can provide an interactive interÂ face for manipulating processes. (q is to quit)

58. Q. How can you find configuration on linux?

 A. by using /sin/ifconfig If no arguments are given, ifconfig displays the status of the currently active interfaces. If a single interface argument is given, it displays the status of the given interface only; if a single -a argument is given, it displays the status of all interfaces, even those that are down. Otherwise, it configures an interface. 53. Q. If you would like to run two commands in sequence what operators you can<br>use?<br>
A. ; or && the difference is:<br>
if you separate commands with is second command will be run automatically.<br>
A. ; or && the difference is:

59. Q. How to find difference in two configuration files on the same server? A. Use diff command that is compare files line by line diff -u /usr/home/my\_project1/etc/ABC.conf /usr/home/my\_project2/etc/ABC.conf

60. Q. What is the best way to see the end of a logfile.log file? A. Use tail command - output the last part of files

tail -n file\_name ( the last N lines, instead of the last 10 as default)

61. Q. Please write a loop for removing all files in the current directory that contains a word 'log'

A. for i in \*log\*; do rm \$i; done

- 62. Question: How to switch to a previously used directory? Answer: cd -
- 1. Q.How many VI editor modes do you know? A.Three modes -

Command mode: letters or sequence of letters interactively command vi. Insert mode: Text is inserted.

Command line mode: enter this mode by typing ":" and entry command line at the foot of the screen.

- 2. Q. How can you terminate VI session? A.
- $\Box$  Use command: ZZ that is save changes and quit.
- $\Box$  Use command line: ":wq" that is write changes and quit.
- $\Box$  Use command line: ":q!" to ignore changes and quit.
- 3. Q. How can you copy lines into the buffer in command mode? A.

yy - copy a single line defined by current cursor position 3yy - copy 3 lines. Current line and two lines below it. What is LILO?

LILO stands for Linux boot loader. It will load the MBR, master boot record, into the memory, and tell the system which partition and hard drive to boot from.

What is the main advantage of creating links to a file instead of copies of the file?

A: The main advantage is not really that it saves disk space (though it does that too) but, rather, that a change of permissions on the file is applied to all the link access points. The link will show permissions of lrwxrwxrwx but that is for the link itself and not the access to the file to which the link points. Thus if you want to change the permissions for a command, such as su, you only have to do it on the original. With copies you have to find all of the copies and change permission on each of the copies. 1. All The main divisions are loss with the lines with the line of the lines of the moment of the standard mode. Text is inserted, uncern the standard line at the foot of the screen.<br>
2. Q, How can you terminate VI sessio

Write a command to find all of the files which have been accessed within the last 30 days.

find / -type f -atime -30 > December.files

This command will find all the files under root, which is  $\gamma'$ , with file type is file.  $\gamma$ atime -30′ will give all the files accessed less than 30 days ago. And the output will put into a file call December.files.

What is the most graceful way to get to run level single user mode?

A: The most graceful way is to use the command init s. If you want to shut everything down before going to single user mode then do init 0 Naresh.surampudi first and from the ok prompt do a boot -s.

What does the following command line produce? Explain each aspect of this line.

 $$ (date ; ps -ef | awk {\n}^{s}(print $1)' | sort | uniq | wc -l ) >> Activity.log$ 

A: First let's dissect the line: The date gives the date and time as the first command of the line, this is followed by the a list of all running processes in long form with UIDs listed first, this is the ps -ef. These are fed into the awk which filters out all but the UIDs; these UIDs are piped into sort for no discernible reason and then onto uniq (now we see the reason for the sort - uniq only works on sorted data - if the list is A, B, A, then A, B, A will be the output of uniq, but if it's A, A, B then A, B is the output) which produces only one copy of each UID.

These UIDs are fed into wc -l which counts the lines - in this case the number of distinct UIDs running processes on the system. Finally the results of these two commands, the date and the wc -l, are appended to the file "Activity.log". Now to answer the question as to what this command line produces. This writes the date and time into the file Activity.log together with the number of distinct users who have processes running on the system at that time. If the file already exists, then these items are appended to the file, otherwise the file is created. the IIIGs: these UIDs are per limit on the other windows and have the mean of the mean of the word of the mean of the trees of the trees of the trees of the trees of the trees of the trees of the other of the other of the

How would you make the following SQL statement run faster? SELECT \* FROM TABLEA WHERE COL1='A' AND COL2='B';

Make sure that COL1 and COL2 have indexes. Find out which condition will return less values and use that as the first conditonal.

What is Data Mining

Data mining is the process of sifting through extremeley large amounts of Data to find trends or relevant information.

Name the Seven layers in the OSI Model.

Appication, Presentation, Session, Transport, Network, Data Link, Phyiscal

What is one way to view a unix network share on a Windows computer, within explorer

NFS, The Unix computer can be running a NFS Server Daemon.

How would you find all the processes running on your computer.

Unix, is ps -ef or ps -aux depending on version.

What is DHCP

DHCP is a way to dynamically assign IP address to computers. Dyanmic Host Configuration Protocol

What is HTTP Tunneling

HTTP Tunneling is a security method that encryptes packets traveling throught the internet. Only the intended reciepent should be able to decrypt the packets. Can be used to Create Virtual Private Networks. (VPN)

You have 9 identical looking balls, however one ball is heavier than the others. You have two chances to use a balance. How do you find out which ball is the heaviest?

Split into groups of three, randomly choose two groups and use balance on them. If one group is heavier, then discard the other 6 balls. If the two groups are the same weight. The heavier ball must be in the group that was not on the scale. Now randomly choose two balls and test on balance. If they are the same weight, the heaviest ball is on one that was not tested. Else the heaviest ball is already known from the balance.

\* To display a list of all manual pages containing the keyword "date", what command would you type?

\* What command will display the first several lines of a file called "junk"?  $=$  Users and permissions practicum  $=$ 

\* Rig it so everything in the folder gets deleted tonight at 10pm. Every night at 10pm.

 $==$  Local security  $==$ 

\* How do you feel about `sudo`?

\* What's the difference between `telnet` and `ssh`? What's a good use for each?

\* How do you ensure your users have hard-to-guess passwords?

 $==$  Filesystem  $==$ 

\* What is the difference between a symbolic and hard link? When would you use each?

\* I have a file named `-fr`. How do I get rid of it?

\* Why did I just ask that question?

\* To partition or not? How?

\* What are RAID 0, 1, 5, 0+1? What level would you use for a web server and why? A database server?

#### $=$   $\degree$ /etc $\degree$   $=$   $=$

\* `ls -l /etc`. What is all this stuff?

\* You added a line to `/etc/aliases`, but it doesn't seem to be working. Why? \* You've created a `zope` user to run Zope under. How do you secure it so someone doesn't guess its password, log in with it, and mess with stuff? nare to the blanch of the three may be the results and the the method of the section of the blance.<br>
To display a list of all manual pages containing the keyword "date", what command<br>
"What command will display the first

\* Bring up `/etc/passwd`. What is all this junk?

\* What are shadow passwords?

 $==$  Processes  $=$ 

\* How many processes are running on your machine right now?

 $==$  Shells  $==$ 

\* Name as many shells as you can.

\* What's your favorite shell? Why?

\* Write a shell script to append "snork" to the file "test" but only if "test" already exists.

\* A user performed a `cd; chmod 644 .` before logging out. What problem occurs when he logs in the next time, and what level of privilege is required to correct the problem?

 $\Rightarrow$  Startup ==

\* Describe the boot process of your favorite Linux in as much detail as you can.

\* What are runlevels?

 $==$  Social  $==$ 

\* Describe an experience you had with a difficult user.

\* How do you keep up with current tools and practices?

\* How did you document your work at your last job so someone else could pick up where you left off?

 $==$  Totally miscellaneous  $==$ 

\* When debugging a core in gdb, what does the command `bt` give: core memory, heap usage, or calling stack?

\* A user complains the web site is slow. What do you do?

 $==$  Apache  $==$ 

\* How do you rig Apache to start up on boot?

\* Apache doesn't start up on boot, and the thing above checks out okay. How do you track down the problem?

\*To display a list of all manual pages containing the keyword "date", what command would you type?

Code:

man -k date

man -f date

Linux / UNIX: Getting help with man page

\* What command will display the first several lines of a file called "junk"?

Code:

head junk man head

 $==$  Users and permissions practicum  $==$ 

\* Rig it so everything in the folder gets deleted tonight at 10pm. Every night at 10pm.

Set cronjob, see How do I add jobs to cron under Linux or UNIX oses?

 $==$  Local security  $==$ 

\* How do you feel about `sudo`?

sudo allows a permitted user to execute a command as the superuser or another user. sudo is much better than su and you don't have to share root password with other users/admin.

Linux sudo Configuration

\* What's the difference between `telnet` and `ssh`? What's a good use for each? TELNET, by default, does not encrypt any data sent over the connection (including password, and so it is often practical to eavesdrop on the communications and use the password later for malicious purposes; \*To display a list of all manual pages containing the keyword "date", what command<br>
would you type?<br>
Code:<br>
man -k date<br>
man -f date<br>
man -f date<br>
man -f date<br>
man -f date<br>
man -f date<br>
man -f date<br>
man -dad<br>
man head<br>
man

SSH by default encrypt password and traffic. SSH is recommended for all use.

\* How do you ensure your users have hard-to-guess passwords? Set password policy, see Howto: Protect account against a password cracking attack

Linux check passwords against a dictionary attack

Linux Password Cracking: Explain unshadow and john commands ( john the ripper tool )

 $==$  Filesystem  $==$ 

\* What is the difference between a symbolic and hard link? When would you use each?

How to: Linux / UNIX create soft link with ln command

Naresh.surampudi Understanding UNIX / Linux symbolic (soft) and hard links

\* I have a file named `-fr`. How do I get rid of it?

Code:

rm -- -fr rm \-rf

How to: Linux / UNIX Delete or Remove Files With Inode Number

\* Why did I just ask that question? For testing UNIX concepts and command line args.

\* To partition or not? How? Sure. See The importance of Linux partitions

\* What are RAID 0, 1, 5, 0+1? What level would you use for a web server and why? A database server?

See level @ What are the different RAID levels for Linux / UNIX and Windows Server?

More about RAID - Can RAID Act As The Reliable BACKUP Solution For Linux / UNIX / Windows Server?

Linux Check The Health of Adaptec RAID array

 $=$   $\degree$ /etc $\degree$   $=$ \* `ls -l /etc`. What is all this stuff? See, Linux / UNIX - Display the permissions of a file

\* You added a line to `/etc/aliases`, but it doesn't seem to be working. Why? Restart sendmail so that file get updated. The program "newaliases" must be run after this file is updated for any changes to show through to sendmail / postfix.

Code:

#### newaliases

\* You've created a `zope` user to run Zope under. How do you secure it so someone doesn't guess its password, log in with it, and mess with stuff? Deny login access to zope and set shell to /sbin/nologin. There are other ways too... nare the main of the main term of the main of the main of the type of the Universal of the Universal of the Universal of the main of the main of the main of the main of the main of the main of the main of the experiment o

\* Bring up `/etc/passwd`. What is all this junk? See, Understanding /etc/passwd file format

\* What are shadow passwords?

/etc/shadow file stores actual password in encrypted format for user's account with additional properties related to user password Understanding /etc/ shadow file

 $=$  Processes  $=$ 

\* How many processes are running on your machine right now?

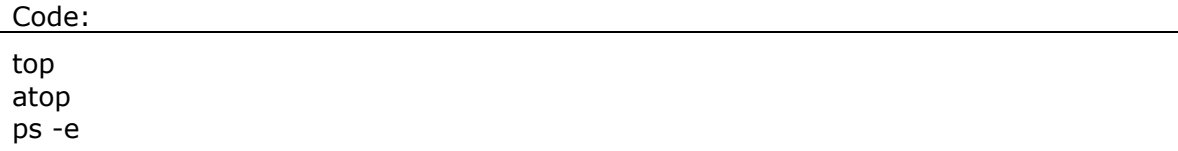

ps aux ps aux | wc -l man ps

 $==$  Shells  $==$ \* Name as many shells as you can. Bourne shell (sh) Almquist shell (ash) Debian Almquist shell (dash) Bourne-Again shell (bash) Friendly interactive shell (fish) Korn shell (ksh) C shell (csh) TENEX C shell (tcsh) Es shell (e esh (Unix) Easy Shell rc shell (rc) - shell for Plan 9 and Unix runscript The initial shell interpreter used to process startup scripts in Gentoo scsh (Scheme Shell) Stand-alone Shell (sash) Z shell (zsh) nare Again shell (that)<br>
Rourne-Yapin shell (fish)<br>
Rourne-Yapin shell (fish)<br>
Kom shell (fish)<br>
Cashell (cosh)<br>
Cashell (cosh)<br>
Cashell (fish)<br>
TeNRXC Shell (fish)<br>
TeNRXC Shell (fish)<br>
Esh (fill interactive shell for Pla

\* What's your favorite shell? Why? bash - it rocks and feature rich.

\* Write a shell script to append "snork" to the file "test" but only if "test" already exists.

Code:

 $\lceil$  -f test  $\rceil$  && echo "snork" >> test || |

\* A user performed a `cd; chmod 644 .` before logging out. What problem occurs when he logs in the next time, and what level of privilege is required to correct the problem?

User will not able to login. A root user can this problem by resting permission cmod perm /home/user

. is current directory

.. parent directory

 $==$  Startup  $\neq$ 

\* Describe the boot process of your favorite Linux in as much detail as you can. See redhat or any other distro doc

\* What are runlevels?

The term runlevel refers to a mode of operation in one of the computer operating systems that implement Unix System V-style initialization. Conventionally, seven runlevels exist, numbered from zero to six, though up to ten, from zero to nine, may be used.

Code:

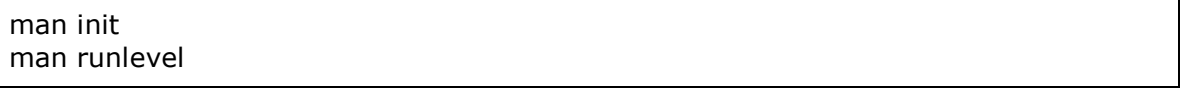

 $==$  Social  $==$ 

\* Describe an experience you had with a difficult user.

\* How do you keep up with current tools and practices?

\* How did you document your work at your last job so someone else could pick up where you left off? Use our social skillz

 $=$  Totally miscellaneous  $=$ \* When debugging a core in gdb, what does the command `bt` give: core memory, heap usage, or calling stack?

Code:

man gdb Read gdb page

\* A user complains the web site is slow. What do you do? Ask user to upgrade internet connection. If using windows ask to reboot windows .. LOL just kidding, google for slow apache problem. There could be zillions of causes

 $==$  Apache  $==$ \* How do you rig Apache to start up on boot?

Code:

chkconfig httpd on

\* Apache doesn't start up on boot, and the thing above checks out okay. How do you track down the problem?

Code:

chkconfig httpd on httpd -t service httpd on netstat -tulpn | grep 80 tail -f /var/log/httpd/access\_log tail -f /var/log/httpd/error\_log man gdb<br>
Read oth page<br>
Rak user complains the web site is slow. What do you do?<br>
As user to upgrade internet connection. If using windows ask to reboot windows.<br>
Locust kidding, google for slow apache problem. There could

What is the default Window system / Windows manager used in Linux?

Code:

X.org

What command is used to list the contents of directory?

Code:

ls

 $\mathsf{ls}$  -l/

What command is used to list the top 10 files / directories size wise?

Code:

for X in  $$(du -s * | sort -nr | cut -f 2)$$ ; do du -hs  $$X$ ; done

What command is used to display a list of currently running processes?

Code:

ps top pstree

pgrep /proc file system

What is a login shell?

A program get executed when a user logs into UNIX box. E.g. bash, sh, ksh, csh

What is UID?

User identification number which is assigned to each UNIX / Linux user; it may or may not be unique (unique number is recommended to avoid security related

issue . UID and user relationship defined in /etc/passswd file.

Code:

man id man users man groups

What GID? What is EUID? What SUID? What is RUID? Linux > More on USER ID, Password, and Group management Understanding /etc/passwd file format Understanding /etc/ shadow file

Explain Unix User security concept Permissions - chmod and chown User groups - group management - user management Read su, sudo man page

What PID?

Process identification number; use ps command to see PID. It is a number used by Unix kernels and Windows operating systems to identify a process.

Explain process ID zero and process ID 1? All the idle task has process ID zero, and never exits. The init process, with process ID 1, which does nothing but wait around for its child processes to die. Usually started for /etc/inittab

Explain wheel group usage along with an example?

Code:

man su

What command is used to check a file system for errors?

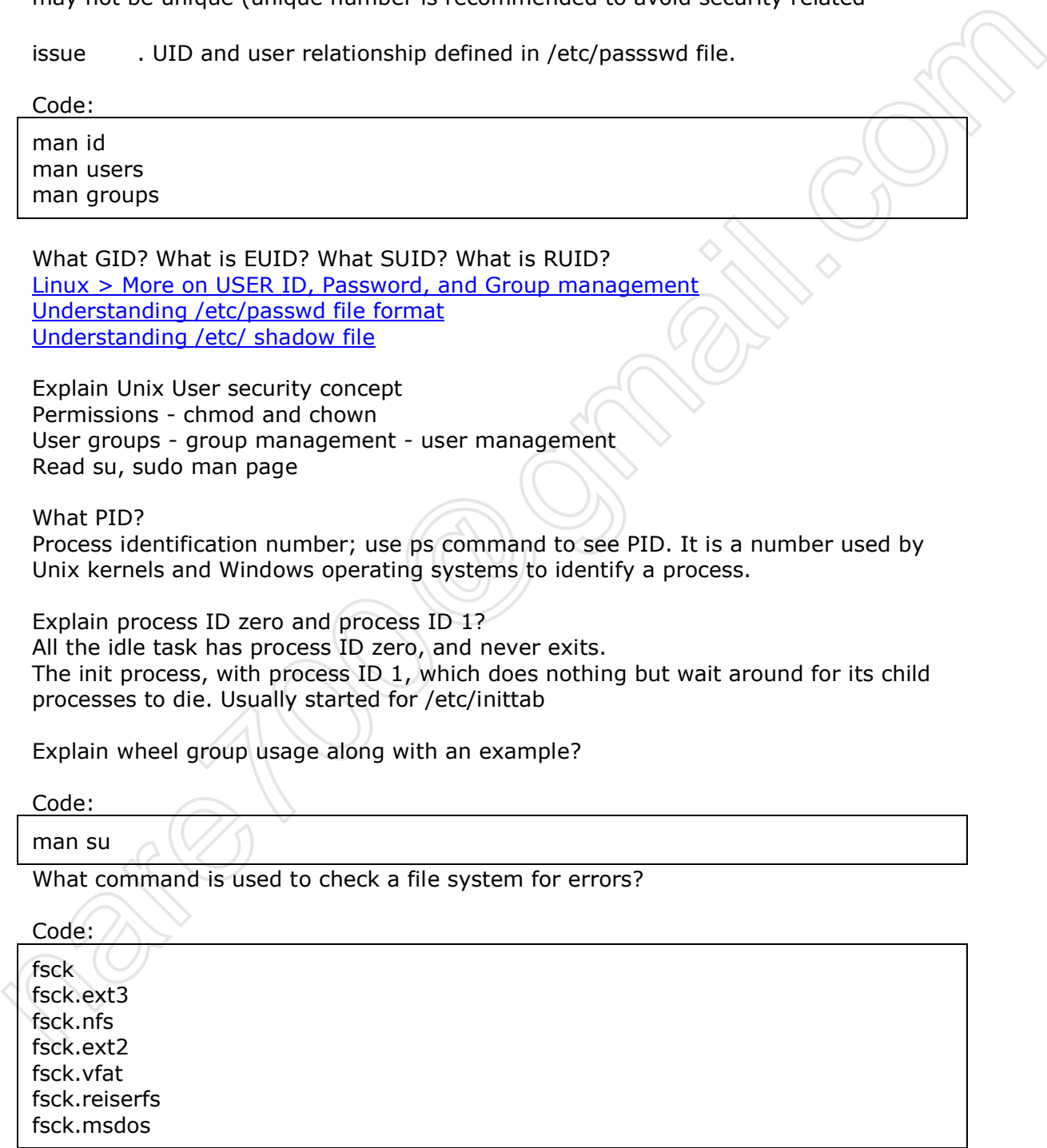

Is Linux / UNIX file system case sensitive? Give one example Yes, test.txt and TEST.txt are two different files

What file contains the list of drives that are mounted at boot?

Naresh.surampudi /etc/fstab - Linux / Other UNIX version /etc/vfstab - Solaris UNIX

Explain the usage of the fourth field in /etc/fstab? It is formatted as a comma separated list of options. Read mount command man page for all the option.

What is /etc/inittab file? In what file is the default run level defined? System V init examines the '/etc/inittab' file for an 'initdefault' entry, which tells init whether there is a default runlevel. init is the program on Unix that spawns all other processes. It runs as a daemon and typically has PID 1.

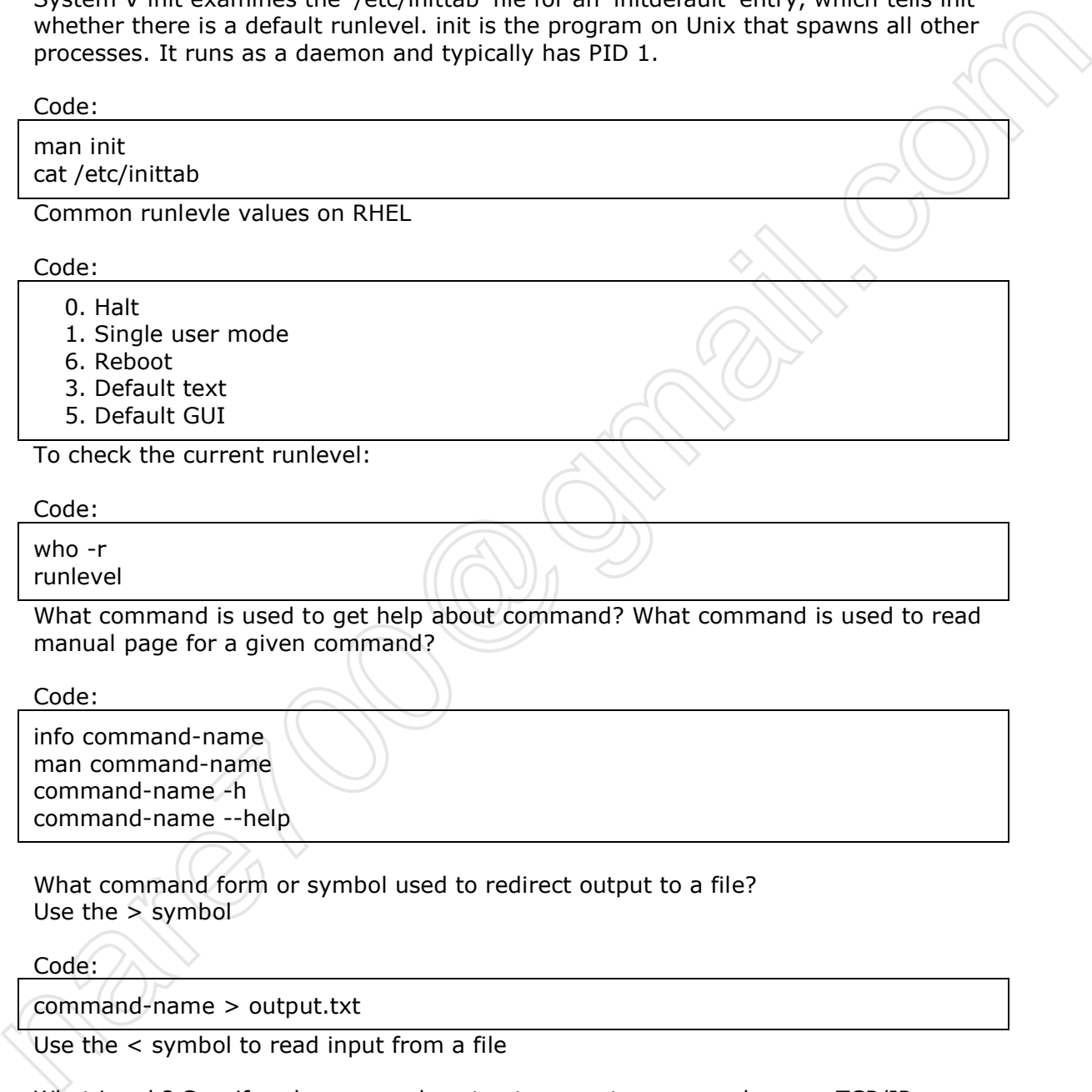

info command-name man command-name command-name -h command-name --help

What command form or symbol used to redirect output to a file? Use the > symbol

Code: /

command-name > output.txt

Use the < symbol to read input from a file

What is ssh? Specify ssh command syntax to execute command over a TCP/IP network?

SSH is Application layer protocol which allows data to be exchanged over a secure channel between two computers.

Sshh - Wikipedia, the free encyclopedia

Code:

ssh user@remote.box command-name

Explain steps for password less login? How do you set-up SSH with DSA / RSA public key authentication?

Howto Linux / UNIX setup SSH with DSA public key authentication (password less login)

Explain BSD-style init? Read rc man page. There are no runlevels; the 'rc' file determines how init is to be run.

Runlevel - Wikipedia, the free encyclopedia

Explain Sys-V style init? Read init man page Runlevel - Wikipedia, the free encyclopedia

Explain Unix philosophy Unix philosophy description by The Linux Information Project (LINFO)

What is POSIX? Name 2 POSIX-oriented operating systems? Portable Operating System Interface is the collective name of a family of related standards specified by the IEEE to define the application programming interface (API). HP-UX, Solaris, AIX etc

Linux and BSD not certified as POSIX but conform to standard.

Explain Raw device and command s to configure Raw device Block device file that allows accessing a storage device such as a hard drive directly. For example /dev/hda. Use commands

Code: mknod fdisk mkfs mkfs.ext3 num. The main page of the temperature and the main state of the main state of the main state of the main page of the main page of the main page of the main page of the main page of the main page of the main page of the pag

Explain File descriptor File descriptor - Wikipedia, the free encyclopedia

Explain Unix file types Directory Pipes Fifo Symbolic link Named pipe Socket Device file Door Regular file

Explain inode, superblock and hard links Understanding UNIX / Linux file system

Explain Unix domain socket Unix Sockets MySQL and many programs uses domain socket to make client / server Explain UNIX software pipeline concept See shell or bash man page

## Code:

cat /etc/passwd | grep username mount | grep cdrom

Explain XYZ Unix daemons Where XYZ can be any one of the following:

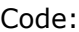

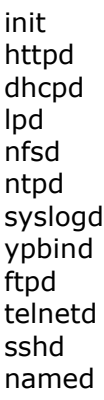

Explain udev in Kernel 2.6?

Explain Process management and related commands

Explain Memory management and related commands

What is Open Group standards?

Secify seciaal usage for each one of the following file /dev/null - Send unwanted output /dev/random - Random number generation /dev/zero - Cache or Destroy data on a partition - dd if=/dev/zero of=/dev/sda98 Explain XYZ Unix daemons<br>
Where XYZ can be any one of the following:<br>
Code:<br>
Code:<br>
Init<br>
Integral<br>
integral<br>
order<br>
order<br>
order<br>
order<br>
order<br>
order<br>
order<br>
order<br>
order<br>
order<br>
order<br>
order<br>
order<br>
order<br>
splain diev in

What is SELinux?

Write a command to find all of the files which have been accessed within the last 10 days.

What is LILO?

What is Grub?

Explain the difference between LILO and Grub

What is NFS?

What is NAMED?

What is MySQLD?

Naresh.surampudi What is mysql?

What is CVS?

Why You Shouldn't Use the root Login for everyday work?

Describe the default partition scheme in Redhat Linux?

Describe the default partition scheme in Solaris? What is the slice number?

Describe all default mount point?

What is boot block?

What is logical block?

Describe the process for adding a new hard disk to UNIX box?

Describe the process for adding a new hard disk to Linux box?

Describe the process for adding a new hard disk to Linux LVM to grow /home?

Explain one major difference between a regular file system and a journaling file system? bescribe all dreaton's particular in Journals which is the since nonneer?<br>
Nother is boot block?<br>
What is boot block?<br>
What is logical block?<br>
Describe the process for adding a new hard disk to UNIX box?<br>
Describe the proc

Define JFS

Define UFS

How do you lock and unlock user account / password?

Describe RPM and command to install / remove / update Linux system?

Explain difference between rpm and up2date command.

Explain difference between rpm and apt-get command.

Explain difference between rpm and yum command.

Describe usage for pkgadd, pkginfo and pkgchk command

How do you find files on UNIX or Linux system?

Explain /etc/rc3.d

Explain ntsysv or chkconfig command

How do you get rid of process if kill PID is not working for you?

What is the purpose of the command? grep sed awk ifconfig netstat df

Naresh.surampudi du prtvtoc fdisk -l umaks getfacl setfacl sudo fsck probe-scsi vmstat

Explain LVM

1) What is a superblock ?

2) What is a parity bit?

3) What is an inod?

4) Explain top command ?

5) How to disable the root login in SSH ?

6) use of sysctl command ?

7) LVM how to ?

8)Different RAID levels ?

What are the services required for nfs, apache(http) and NIS?

What is the best way to check the status of any service?

What do you mean by parity in RAID and which RAID is useful now a days?

Explain Linux Boot process especially kernel and initrd.

Why we do have two commands useradd and adduser when their functialnality is same?

Can we have two apache servers having diff versions? Q: How do you display your running kernel version? (Solaris, AIX, Linux) A: Linux # uname –r , Solaris # showrev

Q: Which command do you use to display a table of running processes? (Solaris, AIX, Linux)

A: Linux  $#$  ps –ef and top, Solaris  $#$  prstat

Q: Which file do you modify to configure a domain name resolver? (Solaris, AIX, Linux)

A: Linux # /etc/resolv.conf , Solaris # /etc/resolv.conf

Q: Which file contains a list of locally defined hostnames and corresponding IP addresses? (Solaris, AIX, Linux) A: Linux # /etc/hosts , Solaris # /etc/hosts and linked file /etc/inet/hosts protocol<br>
1) What is a superblock ?<br>
1) What is a superblock ?<br>
2) What is a narity bit?<br>
3) What is a ninod?<br>
4) Explain top command ?<br>
5) How to disable the root login in SSH ?<br>
6) use of systel command ?<br>
5) How to disa

Q: How do you display a routing table? (Solaris, AIX, Linux) A: Linux # ip route show or #netstat –nr or #route –n and Solaris # netstat –nr and #route -n

Q: Which command would you use to view partitions and their sizes on Solaris? A:  $# df - kh$ 

Q: Which OpenBoot command would you use to print/view OpenBoot environment

Naresh.surampudi variables on a SUN server? A: #printenv

Q: What does "ypwhich" command do? (Solaris, AIX, Linux) A: # Will display NIS server to which client is connected to and which NIS Server is master for particular map specified with this command

Q: which command would you use to create an OS user on Solaris and Linux? A: Linux # useradd and Solaris #useradd

Q: Which file contains passwords for local users on Solaris, Linux and on AIX? A: Linux #/etc/shadow and Solaris # /etc/shadow

Q: Which command would you use to list partitions on Linux? A: Linux # mount –l or # df -kh

Q: Which command/commands would you use to manage installed packages on RedHat Linux? n: Londov Lissand and Solaris - Season<br>
2. Which file contains passwords for local users on Solaris, Linux and on AIX?<br>
2. Which command would you use to list partitions on Linux?<br>
2. Which command would you use to manage

A: Linux # rpm

Q: What is the default port for SSH server? A: 22

Q: Which command/commands would you use to manage installed packages on Solaris?

A: #pkginfo #pkgrm # pkgadd #pkgchk

Q: What command would you use to install an OS patch on Solaris?

A: #showrev –p and #patchadd -p

Q: Which Veritas command would you use to display a list of Veritas volumes? A: # vxprint

Q: Which Veritas command would you use to display a list of disks on a system? A: # vxdx list

Q: What is the main system configuration utility in AIX? A:

Q: Which file has a list of filesystems to be mounted at boot time on Solaris, Linux and AIX?

A: Linux # /etc/fstab and Solaris #/etc/vfstab

Q: Which Veritas Cluster Server command would you use to display the status of a cluster and it's resources? A:

Q: Which command would you use to rename a disk for VMware Guest virtual machine on ESX server 3 storage volume? A:

Q: Which command would use on VMware ESX 3 server to display virtual switch configuration?

A:

Q: Which Veritas Cluster Server command would you use to display the status of a cluster and it's resources?

A: clustat and to manage the cluster configruation use clusvcadm

Q: Which command would you use to rename a disk for VMware Guest virtual machine on ESX server 3 storage volume?

A: the best way is clone vm to different datastore or in the same datastore with different name

vmkfstools -i \\vmfs\old\_vm.vmdk \\vmfs\new\_vm.vmdk this will take care of it all

Q: Which command would use on VMware ESX 3 server to display virtual switch configuration? different amore of the distribution of the same business of the same business of the distribution of the annother than the same business of the all the comfiguration?<br>
This will take care of it all<br>
C: Which command would

A: esxcfg-vswitch -l or user esxcfg-vswitch -help to see all options

Access common commands quicker ?ps -ef | grep -i \$@

Alternative for top command ?prstat –a

Change to a directory, which is having very long name ?

cd CDMA\_3X\_GEN\*Here original directory name is . .CDMA\_3X\_GENERATION\_DATAnswer:.

Delete blank lines in a file ?

cat sample.txt | grep -v  $?$  \$? > new\_sample.txt

Display disk usage in Kilobytes ?

du -k

Display Ethernet Address arp table ?

arp -a

Display the all files recursively with path under current directory ?

find . -depth -print

Display the Disk Usage of file sizes under each directory in currentDirectory ?

du -k \* | sort .nr (or) du .k . | sort -nr

Display the files in the directory by file size ?

ls .ltr | sort .nr .k 5

Display the inter-process communication facility status ?

Ipcs

**11. Display the last newly appending lines of a file during appendingdata to the same file by some processes ?**

tail .f Debug.logHere tail shows the newly appended data into Debug.log by some processes/user.

**12. Display the no.of active established connections to localhost ?**

netstat -a | grep EST

**13. Display the page size of memory ?**

pagesize -a

**14. Display the parent/child tree of a process ?**

ptree Example: ptree 1267

**15. Display the processes current open files ?**

pfiles Example: pfiles 1267

**16. Display the processes, which are running under yourusername ?**

ps .aef | grep SinghHere, Singh is the username.

**17. Display the state of interfaces used for TCP/IP traffice ?**

netstat -i

**18. Display the top most process utilizing most CPU ?**

top .b 1

**19. Display top ten largest files/directories ?**

du -sk \* | sort -nr | head

**20. Explain difference between IPC mechanisms**

ipc mechanisms are mianly 5 types 1.pipes:it is related data only send from one pipe output is giving to another pipe input to share resouses pipe are used drawback:itis only related process only communicated 2.message queues:message queues are un related process are also communicate with message queues drawback:user dont know which process curently works share memory:memory shared in distributed systems some memory wants to share some files that time it is use full semaphores semaphore is integer type and in semaphore resourses give coding like negetive value means process are wants to use perticular resource waiting only and 0 means no process is waiting and 1 means one resource is free and sockets:sockets also ipc it is comunicate clients and server with socket system calls connection oriented and connection less also PIPE: Only two related (eg: parent & child) processess can be communicated. Data reading would be first in first out manner. Named PIPE or FIFO : Only two processes (can be related or unrelated) can communicate. Data read from FIFO is first in first out manner. Message Queues: Any number of processes can netstat -a | grep EST<br>
13. Display the page size of memory ?<br>
pagesize -a<br>
14. Display the parent/child tree of a process?<br>
prilee Example: price 1267<br>
15. Display the processes current open files ?<br>
pfiles Example: pfiles

read/write from/to the queue. Data can be read selectively. (need not be in FIFO manner) Shared Memory: Part of process's memory is shared to other processes. other processes can read or write into this shared memory area based on the permissions. Accessing Shared memory is faster than any other IPC mechanism as this does not involve any kernel level switching(Shared memory resides on user memory area). Semaphore: Semaphores are used for process synchronisation. This can't be used for bulk data transfer between processes.

**21. Explain the layered aspect of a UNIX system. What are the layers? What does it mean to say they are layers?**

A UNIX system has essentially three main layers: ? The hardware ? The operating system kernel ? The user-level programs The kernel hides the system?s hardware underneath an abstract, high-level programming interface. It is responsible for implementing many of the facilities that users and user-level programs take for granted. The kernel assembles all of the following UNIX concepts from lower-level hardware features: ? Processes (time-sharing, protected address space) ? Signals and semaphores ? Virtual Memory (swapping, paging, and mapping) ? The filesystem (files, directories, namespace) ? Pipes and network connections (inter-process communication)

**22. Explain the steps that a shell follows while processing a command.**

After the command line is terminated by the key, the shel goes ahead with processing the command line in one or more passes. The sequence is well defined and assumes the following order. Parsing: The shell first breaks up the command line into words, using spaces and the delimiters, unless quoted. All consecutive occurrences of a space or tab are replaced here with a single space. Variable evaluation: All words preceded by a \$ are avaluated as variables, unless quoted or escaped. Command substitution: Any command surrounded by backquotes is executed by the shell which then replaces the standard output of the command into the command line. Wild-card interpretation: The shell finally scans the command line for wild-cards (the characters  $*, ?$ , [, ]). Any word containing a wild-card is replaced by a sorted list of filenames that match the pattern. The list of these filenames then forms the arguments to the command. PATH evaluation: It finally looks for the PATH variable to determine the sequence of directories it has to search in order to hunt for the command. 21. Explain the injetical rappet of a DiN x system. Which are the injetisty of a<br>does it mean to say they are layers?<br>A UNIX system has essentially three main layers? The hardware ? The operating<br>system has essentially th

**23. Explain the unix file system.**

Basically there are 4 diiferent types of file systems in unix ,they are as follows 1.Device file 2.Directory fil. 3.FIFO 4.Regular file Unix:-There are two file system t.e exe1,exe2 Solaris:-Three types file system a)Disk base file system ufs(unix file system),HSFS(High sierra file system),PCFS,UFS(Universal file system) b)NFS(Network file system) c)Pseduo or vartual file system

**24. Explain the working of Virtual Memory.**

Virtual memory like as a temparary storage areAnswer:It consists of page table.In this pages are divided into frames.It is a contingous memroy allocation.It is also called logical memory. Memory contents that appear to be in contiguous addresses, but are actually mapped to different physical memory locations by hardware action of the translation lookaside buffer (TLB) and page tables.

**25. Give examples of how memory leaks can occur with c programs**

a memory leak occurs when mem is allocated but never freed . leakes can b caused by using malloc() without using any free(). but leaks can also be caused if a pointer to dynamically allocated memory is delleted overwritten , it can be caused when allocated mem is overwritten accidentally

**26. How Connect to a Database in Shell Programming?Please tell me Step by Step**

To Connect to Oracle Database and Collect the data in to text file from the table.echo "Enter User Name "read nameecho "Enter passwd "stty -echoread passstty echoecho "Enter Detp no"read dnosqlplus -S \$name@oracle/\$pass< Suppose you are using db2 and ksh #!/usr/bin/ksh connect to :@ user using -----------------------------If u have profile and catalog then ---------------------------------- #!/usr/bin/ksh db2 connect to ----------------------------------- To run a sample proc .. use the below db2 ""

**27. How do u determine disk usage?**

The disk usage can be determined by using the command,du.THis command outputs the number of kilobytes used by each sub-directory.

**28. How do you debug a core dump**

dbx-core-'exename' If you want to migrate a 32 bit application to a 64 bit os, what all would you check I am assuming the question is - port 32 bit appl to 64 bit os. This can a simple checklist of things one can check for - 1. Int, long will be 64 bits so care should be taken to see if there are any comparisons or allocations that assume a certain fixed amount of Memory 2. short is 32 bit and long long are 128 bit conversion and assignment issues around mixing ints with longlongs / shorts and ints 3. ptr\* is 64 bit, make sure things are properly aligned (in some OSes where alignment is a concern) 4. if the 32 appl has to run as is in a 64 bit machine then care should be taken to do so(coexistence of 32 and 64 bit application) 5. compilers and makefile issues should be handled 16 Connect to Oracle Database and collect the eat in to text the from the table.echo<br>
Teher User Name "read nameeton "Enter passed" sitty -echored passetty echoeder<br>
The Delp no read dinosplus - S parameterine disk express

**29. How do you find out drive statistics ?**

iostat -E

**30. How do you kill the process**

kill -9

**31. How do you know that how many commands can be stored in the buffer in one session?**

type "env" command on the prompt and check HISTORY or BUFFER or HISTSIZE value

**32. How do you see the number of processes running in the system**

ps -ef

Naresh.surampudi **33. How does the kernel differentiate device files and ordinary files?**

Kernel checks 'type' field in the file's inode structure. device filles are of 2 types -- charcater device file and block device file type field in the file's inode structure b-- block device file c--- character device file

**34. How is the command ?\$cat file2 ? different from ?\$cat >file2**

The Commond \$cat file in unix is used to display the content of the file and where as commond \$cat >> file is to append the text to the end of the file without overwritting the information of the file. Incase if the file does not exist in the directory the commond will create a newfile in file system. The Commond Seat File in unix sused to display the content of the file and where as<br>commond seat >> file is to append the text to the end of the file without<br>overwritting the information of the file. Incase if the file doe

**35. How many prompts are available in a UNIX system?**

Two prompts, PS1 (Primary Prompt), PS2 (Secondary Prompt). Unix/ Linux Supports four Prompts PS1, PS2, PS3, PS4

**36. How many prompts are available in Unix / Linux**

Unix/ Linux Supports four Prompts PS1, PS2, PS3, PS4 and you can also set them in .profile

**37. How much space is used for users in kilobytes ?**

quot -af

**38. How to create a blank file in unix**

touch

**39. How to create null file ?**

cat /dev/null > filename1

**40. how to find free space in unix/linux**

df -h on linuxfree -m will display free memory in MB 'df' and 'du' commands give the information about space.df -k the better command is df -h

**41. How to know the date & time for . when script is executed ?**

Add the following script line in shell script.eval echo "Script is executed at `date`" >> timeinfo.infHere, .timeinfo.inf. contains date & time details ie., when script is executed and history related to execution.

**42. How to save man pages to a file ?**

man  $|$  col .b > Example : man top  $|$  col .b > top\_help.txt

**43. How to see your server name**

Naresh.surampudi hostname

**44. how to sfind free space in unix/linux**

on linuxfree -m will display free memory in MB 'df' and 'du' commands give the information about space.df -k df -h or df -Humanreadable gives human readable format of free space

**45. How to switch to a super user status to gain privileges?**

Use ?su? command. The system asks for password and when valid entry is made the user gains super user (admin) privileges.

**46. How to terminate a process which is running and the specialty on command kill 0?**

With the help of kill command we can terminate the process. Syntax: kill pid Kill 0 kills all processes in your system except the login shell.

**47. How would you create shared and dynamic libraries**

Well shared libraries have 2 types 1) Static 2) Dynamic. u can create library by ar cr -o sharedobj.a file1.o file2.o while file1 and file2 are headfiles (obj) now put this sharedobj.a into /usr/lib directory

**48. How would you remove a semaphore / shared memory whose owner processes have died?**

ipcrm -sem id ; for semaphores ipcrm -shm id ; for shared mem

**49. If you have a string "one two three", which shell command would you use to extract the strings**

echo \$string | cut -d" " -f1 echo \$string | cut -d" " -f2 echo \$string | cut -d" " -f3 echo "one two three"  $\vert$  cut -d"  $\vert$  -f 1,2,3 or echo "one two three"  $\vert$  awk '{print \$1 \$2 \$3}' 45. How to switch to a super user status to gain privileges?<br>
Use  $2su$ ? command. The system asks for password and when valid entry is made the<br>
Use  $2su$  command  $8SU$ <br>
46. How to terminate a process which is running and th

**50. In Unix OS, what is the file server?**

The file server is a machine that shares its disk storage and files with other machines on the network.

**51. In Unix OS, what is the file server? (Asked by Silicon Magic Corp. people)**

The file server is a machine that shares its disk storage and files with other machines on the network.

**52. Is 'du' a command? If so, what is its use?**

Yes, it stands for ?disk usage?. With the help of this command you can find the disk capacity and free space of the disk.du -k : returns the disk usage in KBs du -k : gives the d

**53. Is it possible to count number char, line in a file; if so, How?**

Yes,It is possible to count the words,lines,characters in a file.. In Unix,i used.. \$wc -c filename -> for characters \$wc -l filename ->for lines \$wc -w filename ->for words

**54. Is it possible to restrict incoming message?**

yes its by using mesgbut the command is mesg n(to restrict incomming messge)mesg y(to allow messge)

**55. List some Hot Keys for bash shell ?**

Ctrl+l . Clears the Screen. Ctrl+r . Does a search in previously given commands in shell. Ctrl+u - Clears the typing before the hotkey. Ctrl+a . Places cursor at the beginning of the command at shell. Ctrl+e . Places cursor at the end of the command at shell. Ctrl+d . Kills the shell. Ctrl+z . Places the currently running process into background. yes its by using meagbut the command is mesg n(to restrict incomming<br>messge)mesg y(to allow messge)<br>
55. List some Hot Keys for bassh shell ?<br>
Ctri+1. Clears the Screen. Ctri+1. Obes a search in previously given commands

**56. List the files in current directory sorted by size ?**

 $|s - l|$  grep  $\wedge$ - | sort -nr

**57. List the hidden files in current directory ?**

 $|s - a1|$  grep "^\."

**58. Search for a sample string in particular files ?**

grep .Debug. \*.confHere grep uses the string .Debug. to search in all files with extension..conf. under current directory.

**59. Set the Display automatically for the current new user ?**

export DISPLAY=`eval ?who am i | cut -d"(" -f2 | cut -d")" -f1'`Here in above command, see single quote, double quote, grave ascent is used. Observe carefully.

**60. Show the working directory of a process ?**

pwdx Example: pwdx 1267

 **61. Unix command to concatenate (attach) two strings?**

echo \$var1 \$var2

**62. What are Shell Variables**

shell variables are system environment variables.they include TERM,SHELL, MAIL the output of the shell variable we can see by typing the command \$>echo \$TERM ansi at the prompt.

**63. What are shell variables?**

shell variables are system environment variables.they include TERM,SHELL, MAIL the output of the shell variable we can see by typing the command \$>echo \$TERM ansi at the prompt.

**64. What are the difference between Daemons in Unix and service processes in Windows?**

both are same. daemons are the background processes in unix. similarly background processes in windows are called as service agents or service processes.

**65. What are the differences between Shared and Dynamic libraries**

There are two ways in which a library is shared. Static and dynamic In statically linked library the code of library is referenced at compile time and the result executable will be bigger. I dynamically linked libraries the code of library is referenced at run time and resulting executable will be smaller. But drwaback is that at run time this will need the library to reference the library related symbols.

**66. What are the techniques that you use to handle the collisions in hash tables?**

We can use two major techniques to handle the collisions. They are open addressing and separate chaining. In open addressing, data items that hash to a full array cell are placed in another cell in the array. In separate chaining, each array element consist of a linked list. All data items hashing to a given array index are inserted in that list. processes in windows are called as service agents or service processes,<br>
65. What are the will firence os between Shared and Dynamic liliaratios<br>
There are two ways in which all bits player is shared. Static and dynamic i

**67. What difference between cmp and diff commands?**

cmp gives the 1st byteno and lineno of file1 which is to be changed to make filename1 identical to filename2. diff gives the text of filename2 which is different from filename1. we can use directory name in diff, but not in cmp

**68. What does the following command do?cp \$ABC/\$SUP/xyz.tct .;**

This command will copy the file abc.txt (picked up from the location \$ABC/\$SUP/) to the current directory u are working on. The file created on the currect directory will also be of the same name abc.txt

**69. What does the following command line produce? Explain each aspect of this line. \$ (date ; ps -ef | awk {print \$1}' | sort | uniq | wc -l ) >> Activity.log**

First let's dissect the line: The date gives the date and time as the first command of the line, this is followed by the a list of all running processes in long form with UIDs listed first, this is the ps -ef. These are fed into the awk which filters out all but the UIDs; these UIDs are piped into sort for no discernible reason and then onto uniq (now we see the reason for the sort - uniq only works on sorted data - if the list is A, B, A, then A, B, A will be the output of uniq, but if it's A, A, B then A, B is the output) which produces only one copy of each UID. These UIDs are fed into wc -l which counts the lines - in this case the number of distinct UIDs running processes on the system. Finally the results of these two commands, the date and the wc -l, are appended to the file "Activity.log". Now to answer the question as to what this command line produces. This writes the date and time into the file Activity.log together with the number of distinct users who have processes running on the

system at that time. If the file already exists, then these items are appended to the file, otherwise the file is created.

**70. What is a dynamically linked file?**

This is confusing because of the use of the word ?file?. A dynamically linked program is one that, when executed, loads shared libraries from /lib or /usr/lib in order to execute. The idea is that most programs use many of the same functions, so include a copy of a common function in \*every\* program on the file system. Instead, the function is placed in a shared library and when the program starts executing, the library is loaded which provides the program access to the function.

**71. What is a pipe and give an example?**

A pipe is two or more commands separated by pipe char '|'. That tells the shell to arrange for the output of the preceding command to be passed as input to the following command. Example : ls -l | pr The output for a command ls is the standard input of pr. When a sequence of commands are combined using pipe, then it is called pipeline. A much better example is: who|wc -l This redirects the outut of the "who" command to the wc -l and thus displays number of users that currently logged on... a copy of a common function in "every" program on the lie system. Instead, the<br>thord is placed in a stared ilierary and when the program starts executing, the<br>library is loaded which provides the program access to the func

**72. What is a router? What is a gateway?**

Routers are machines that direct a packet through the maze of networks that stand between its source and destination. Normally a router is used for internal networks while a gateway acts a door for the packet to reach the ?outside? of the internal network

**73. What is a statically linked file?**

hard link (created with ln). Source and dest will have the same inode. Making two different copies causes more disk space due to redundancy.

**74. What is AWK**

AWK is a complete pattern scanning and processing language, it is most commonly used as a Unix command-line filter to reformat the output of other commands. For example, to print only the second and sixth fields of the date command (the month and year) with a space separating them, at the Unix prompt, you would enter: date | awk ?{print \$2 ? ? \$6}?

**75. What is CVS? List some useful CVS commands.**

CVS is Concurrent Version System. It is the front end to the RCS revision control system which extends the notion of revision control from a collection of files in a single directory to a hierarchical collection of directories consisting of revision controlled files. These directories and files can be combined together to form a software release. There are some useful commands that are being used very often. They are cvs checkout cvs update cvs add cvs remove cvs commit

**76. What is difference between Hard and Soft mount?**

Hard mount in unix in the normal filesystem mount mainly used to mount local filesystems. The filesystem will be in the mounted state until you unmount it

manually. Soft mount is an option that is very useful for mounting network filesystems say nfs filesystem so that soft mount will allow automatic unmount if the filesystem is idle for a specified time period Eg. can be used with autofs

**77. what is difference between lilo and stub?**

STUB is A temporary implementaion of part of a program for debugging purposes.LILO (LInux LOader) is a boot loader for Linux.

**78. what is INode?**

a unique number associated with each filename. This number is used to look up an entry in the inode table which gives information on the type, size, and location of the file and the userid of the owner of the file.

**79. What is LILO?**

LILO stands for Linux boot loader. It will load the MBR, master boot record, into the memory, and tell the system which partition and hard drive to boot from.

**80. what is Mutex?**

Short for mutual exclusion object. In computer programming, a mutex is a program object that allows multiple program threads to share the same resource, such as file access, but not simultaneously. When a program is started, a mutex is created with a unique name. After this stage, any thread that needs the resource must lock the mutex from other threads while it is using the resource. The mutex is set to unlock when the data is no longer needed or the routine is finished. 78. what is I Nodo?<br>
a unique number associated with each filename. This number is used to look up an entry in the inode table which gives information on the type, size, and location of the<br>
file and the userid of the wom

**81. What is NFS? What is its job?**

NFS stands for Network File System. NFS enables filesystems physically residing on one computer system to be used by other computers in the network, appearing to users on the remote host as just another local disk.

**82. what is Process Control board in UNIX?**

I heared about the Process control block. Which will store the Pids od the processes in the system. But Process control board??

**83. What is redirection?**

Redirection is a feature in Unix where the data from the standard out put or a file,so on.can be redirected i.e divert to a file or a program and vice versa. > -- out put redirection  $>>$  -- out put redirectin(appending at the last)  $<$  -- input redirection

**84. What is relative path and absolute path.**

absolute path is from home directory to user directory.. but relative path is from present working directory to user directory..

**85. What is SED?**

SED (which stands for Stream EDitor) is a simple but powerful computer program used to apply various pre-specified textual transformations to a sequential stream of text datAnswer: It reads input files line by line, edits each line according to rules specified in its simple language (the sed script), and then outputs the line.

**86. What is Semaphore? What is deadlock?**

Semaphore is a synchronization tool to solve critical-section problem, can be used to control access to the critical section for a process or thread. The main disadvantage (same of mutual-exclusion) is require busy waiting. It will create problems in a multiprogramming system, where a single CPU is shared among many processes. Busy waiting wastes CPU cycles. Deadlock is a situation when two or more processes are waiting indefinitely for an event that can be caused by only one of the waiting processes. The implementation of a semaphore with a waiting queue may result in this situation.

**87. What is stty used for**

Sets options for your terminal. Print or change terminal characteristics

**88. What is the difference between > and >> redirection operators ?**

'>' - redirects the O/P to file by creating it and if the file already exists it takes the liberty to overwrite it without user intimation '>>' - redirects the output to a file by creating it and if the file already exists, it is appended

**89. What is the difference between a 'thread' and a 'process'?**

Process is a program in execution whereas thread is a separate path of execution in a program. Process & Thread share almost all datastructure except (thread has it's own register & scack area ) A process is a collection of virtual memory space, code, data, and system resources. A thread is code that is to be serially executed within a process. A processor executes threads, not processes, so each application has at least one process, and a process always has at least one thread of execution, known as the primary thread. A process can have multiple threads in addition to the primary thread Thread ? is stream of executable code within process. They are light weight process. All thread with in a process share process instruction,code & data segment,open file descriptor,signal handler,userID and GroupID. Thread has its own set of register including program counter, stack pointer control access to a be calcula section for a process or thread. The main disadvantage<br>
(same of mutual-exclusion) is require busy waiting. It will create problems in a<br>
multiprogramming system, where a single CPU is shared

**90. What is the difference between binaries in /bin, and /usr/bin?**

Under Solaris, there is no difference. /bin is a symbolic link pointing to /usr/bin. Under Linux (RHAS3) /bin is seemingly for standard unix programs like vi, cp, mv, rm which you?d need in a single user environment where as /usr/bin contains programs you?d want for a multiuser environment. Keep in mind that sometimes /usr is a different disk partition and when you start up in single user mode you only have / mounted. The /sbin directories are \*supposed to\* contain statically linked programs. This mas morphed into the idea of bin for user programs, sbin for admin programs.

**91. What is the difference between cat and more command?**

In Unix, cat command is used to display the contents on to the screen \$cat filename more command is used to diaplay a file with pausing. \$more filename

**92. What is the difference between soft link and hard link in unix operating system ?**

Soft link can span across file system Hard link cannot span across file system Soft link have different inod numbers ( ls -li) Hard link have same inod number for all files Soft link can link directories and files Hard link can only link files not directories You can create non existing files with the soft link Hardware link fails if the source files dont exists. If you remove the source files, soft link will not work . Remove the source files in hard link , still data will be available if its a hard link. Usage : ln -s source file target file ( soft link)Usage :ln source file target file ( hard link)Send your solaris queries to support.solaris@gmail.com.

**93. What is the main advantage of creating links to a file instead of copies of the file?**

The main advantage is not really that it saves disk space (though it does that too) but, rather, that a change of permissions on the file is applied to all the link access points. The link will show permissions of lrwxrwxrwx but that is for the link itself and not the access to the file to which the link points. Thus if you want to change the permissions for a command, such as su, you only have to do it on the original. With copies you have to find all of the copies and change permission on each of the copies. source file target in read units, sain data will be available in its a fiarch using the matrix stage time source file target file (hand limk)Send your<br>source file target file (soft limk)Usage :in source file target file (h

**94. What is the major advantage of a hash table?**

The major advantage of a hash table is its speed. Because the hash function is to take a range of key values and transform them into index values in such a way that the key values are distributed randomly across all the indices of a hash table.

**95. What is the major advantage of a hash table? (Asked by Silicon Magic Corp. people)**

The major advantage of a hash table is its speed. Because the hash function is to take a range of key values and transform them into index values in such a way that the key values are distributed randomly across all the indices of a hash table.

**96. What is the most graceful way to get to run level single user mode?**

The most graceful way is to use the command init s. If you want to shut everything down before going to single user mode then do init 0 first and from the ok prompt do a boot -s.

**97. What is the significance of the ?tee? command?**

tee - replicate the standard output Syntax:-tee  $\lceil$  -ai  $\rceil$   $\lceil$  file  $\ldots$   $\rceil$  -a Append the output to the files rather than overwriting them. -i Ignore interrupts. The tee utility will copy standard input to standard out- put, making a copy in zero or more files. tee will not buffer its output. The options determine if the specified files are overwritten or appended to.

**98. what is the unix command used for giving or changing the permissions for files and folders?**

chmod [ -R ] [ -h ] [ -f ] PermissionCode { File | Directory }-f Suppresses all error reporting except invalid permissions and usagestatements.-h Suppresses a mode change for the file or directory pointed to bythe encountered symbolic link.-R Descends only directories recursively, as specified by the patternFile...|Directory.... The -R flag changes the file mode bits of eachdirectory and of all files matching the specified pattern.You can get more info from:

http://nersp.cns.ufl.edu/~dicke3/nerspcs/chmod.html Farhan AnwarNetwork and Systems AdministratorThe Aga Khan UniversityKarachi, Pakistan

**99. What is the use of ?grep? command?**

grep? is a pattern search command. It searches for the pattern, specified in the command line with appropriate option, in a file(s). Syntax : grep Example : grep 99mx mcafile

**100. What is the use of the command "ls -x chapter[1-5]"**

ls stands for list; so it displays the list of the files that starts with 'chapter' with suffix '1' to '5', chapter1, chapter2, and so on.

**101. what is this line in the shell script do ??? #!/bin/ksh**

To invoke the shell indirectly this line is added as the first line in the file.This particular line invokes korn shell

**102. What is UTP?**

UTP ? Unshielded twisted pair 10BASE-T is the preferred Ethernet medium of the 90s. It is based on a star topology and provides a number of advantages over coaxial media: It uses inexpensive, readily available copper phone wire. UTP wire is much easier to install and debug than coax. UTP uses RG-45 connectors, which are cheap and reliable.

**103. What is Virtual Memory?**

Virtual memory is a technique that allows the execution of processes that may not be completely in memory. A separation of user logical memory from physical memory allows an extremely large virtual memory to be provided for programmers when only a smaller physical memory is available. It is commonly implemented by demand paging. A demand paging system is similar to a paging system with swapping. Processes reside on secondary memory (which is usually a disk). When we want to execute a process, we swap it into memory. 99. What is the use of ?grep? command?<br>
grep? is a pattern search command. It searches for the pattern, specified in the<br>
command line with appropriate option, in a file(s). Syntax : grep Example : grep<br>
99mx mcaflie<br>
100

**104. What type of scheduling is used in Unix**

Multi Level Feedback Queue Scheduling with each queue in round robin

**105. where is kernel located in HP unix?**

kernel will be middle layer,i.e between userlevel and hardware level layers.

**106. Which command is used to delete all files in the current directory and all its sub-directories?**

Naresh.surampudi rm -fr

**107. Write a command to find all of the files which have been accessed within the last 30 days.**

find / -type f -atime -30 > December.files This command will find all the files under root, which is ?/?, with file type is file. ?-atime -30' will give all the files accessed less than 30 days ago. And the output will put into a file call December.files.

**108. Write a command to kill the last background job?**

Kill \$!

**109. Write a shell script to list only the hidden files in the current directories.**

ls -A | grep ^[.] Works on Linux ls -a | grep ^[.] ls -la | grep -v ^d | awk {'print 108. Write a command to kill the last background job?<br>
Kill \$!<br>
109. Write a shell script to list only the hidden files in the current<br>
directories.<br>
Is -A | grep ^[.] Works on Linux Is -a | grep ^[.] Is -la | grep -y ^d |